# **E**BLUE&ME

# Blue&Me Map Funktionen und Einbau

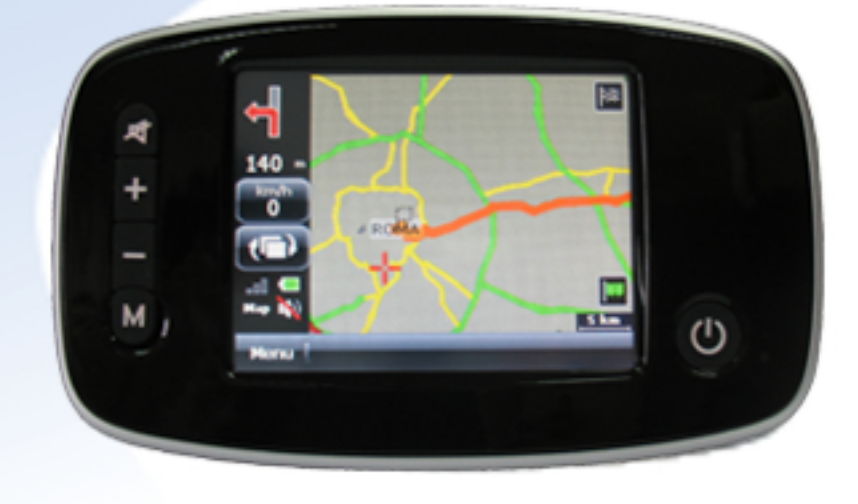

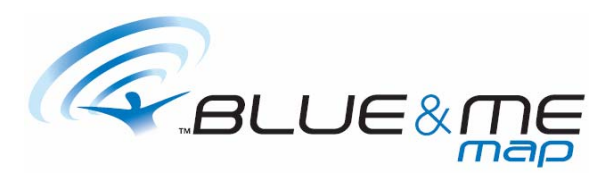

# **INHALTSVERZEICHNIS**

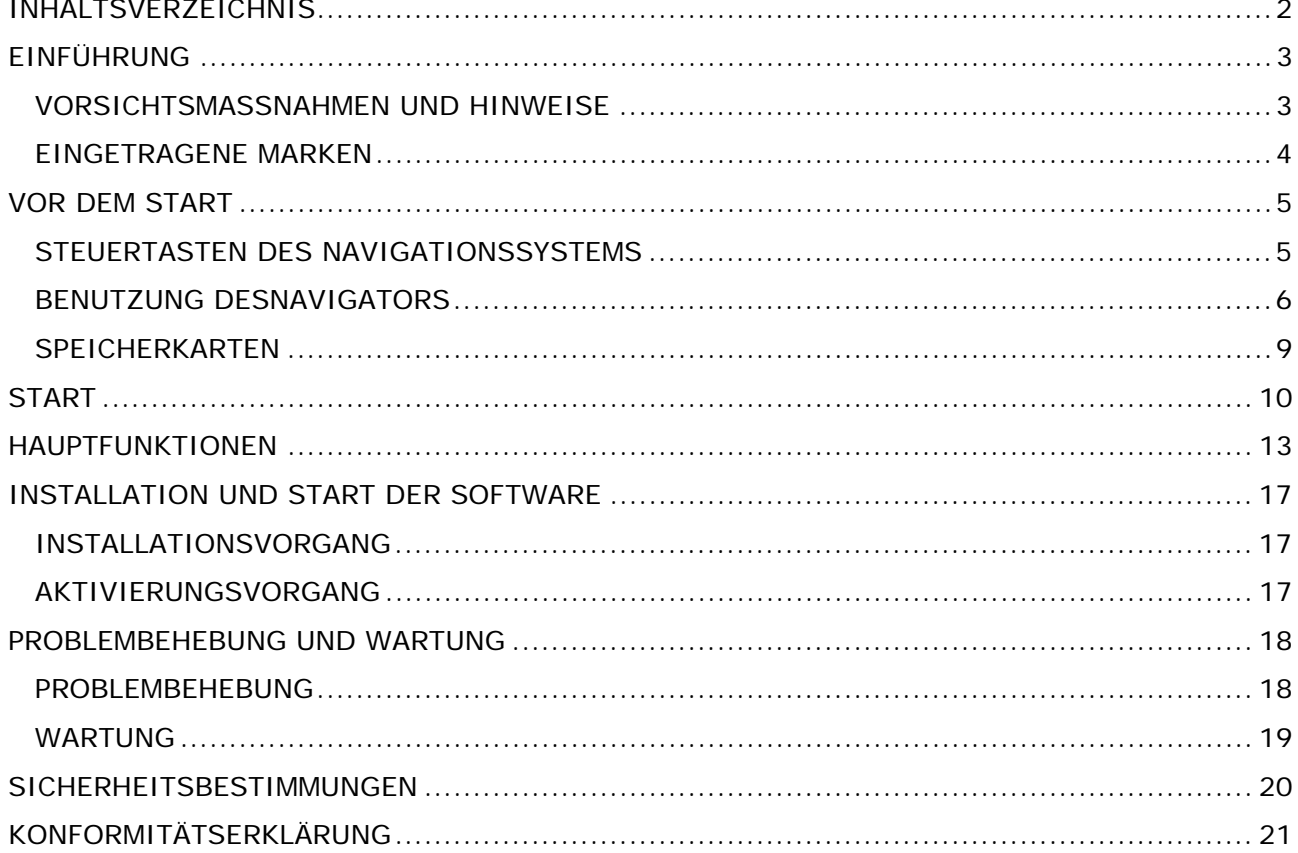

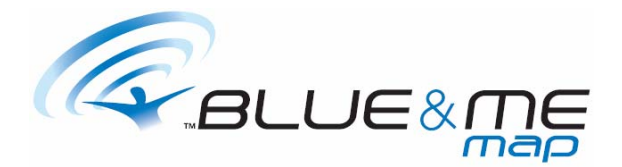

# **EINFÜHRUNG**

Sehr geehrter Kunde, hiermit bedanken wir uns für die Wahl unseres Produktes.

Ihr Navigationssystem wurde mit höchster Sorgfalt konzipiert und gebaut; aus diesem Grund empfehlen wir Ihnen die in den nächsten Seiten enthaltenen Anweisungen aufmerksam zu lesen, um die ursprüngliche Sicherheit und Effizienz des Gerätes beizubehalten.

### **VORSICHTSMASSNAHMEN UND HINWEISE**

- Das Navigationssystem ist nicht wasserdicht.
- Lassen Sie das Navigationssystem niemals auf dem Armaturenbrett im direkten Sonnenlicht stehen; eine Überhitzung der Batterie kann zu Fehlfunktionen und dauerhaften Schäden führen.
- Verwenden Sie das Navigationssystem mit äußerster Vorsicht: Betätigen Sie die Steuerung des Navigationssystems nicht während der Fahrt.
- Das GPS-Navigationssystem ist ein Hilfsmittel zur Orientierung; es ist daher nicht seine Funktion, Richtung, Entfernung, Position oder Topografie genau zu messen.
- Der vom Navigationssystem berechnete Weg dient ausschließlich als Hinweis und befreit den Lenker nicht von seiner Pflicht, Verkehrsschilder und die Straßenverkehrsordnung zu beachten.
- GPS (Global Positioning System) ist ein System, das von der Regierung der Vereinigten Staaten betrieben wird, welche alleine für dessen Funktion verantwortlich ist. Jede Veränderung des GPS-Systems kann also auch die Funktion des Navigationssystems beeinflussen.
- Das GPS-Satellitensignal wird von soliden Materialien gedämpft; folglich ist ein korrektes Funktionieren in Tunnels, unterirdischen Parkplätzen, Gebäuden oder Fahrzeugen mit Schutzgläsern nicht möglich.
- Um die Position bestimmen zu können, ist es nötig, dass das Navigationssystem Signale des GPS-Satellitensystems empfängt. Der Empfang der Signale kann durch besondere Situationen wie etwa der Präsenz von physischen Hindernissen (z. B. sehr hohe Bäume oder Gebäude) oder durch schlechtes Wetter beeinflusst werden.
- Die Vorrichtungen, die mit Radiofrequenz arbeiten, können beim Empfang der GPS-Satellitensignale Störgeräusche oder einen instabilen Empfang verursachen.
- Für die Verwendung des Navigationssystems im Auto wird die Verwendung der Saugnapf-Halterung bzw. der armaturenbrettfesten Halterung empfohlen.

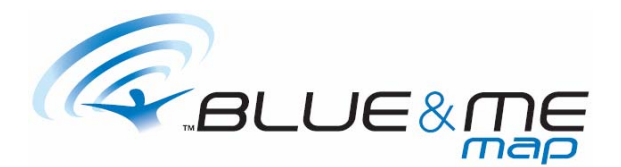

#### **EINGETRAGENE MARKEN**

Alle in diesem Handbuch angeführten Marken unterliegen ohne Einschränkungen den internationalen Normen bezüglich eingetragener Marken und gehören ihren jeweiligen Besitzern. Alle Marken, kommerzielle Namen oder Unternehmensbezeichnungen in diesem Handbuch sind oder können eingetragene Marken oder kommerzielle Namen sein und sind somit im Besitz eines Unternehmens. Alle Rechte, die nicht ausdrücklich vereinbart wurden, sind vorbehalten. Falls die kommerziellen Namen oder eingetragenen Marken in diesem Handbuch nicht explizit als solche ausgewiesen werden, darf nicht davon ausgegangen werden, dass die Marken nicht eingetragen oder nicht rechtlich geschützt sind.

Windows ist eine Marke der Microsoft Corporation©.

#### Hinweis

Bei der Entwicklung des Produktes wird eine ständige

Verbesserung angestrebt: Daten und Informationen des Handbuchs können jederzeit ohne Vorankündigung geändert werden. Um ein Update des vorliegenden Handbuchs und der Kartographie zu erhalten, kann sich der Konsument an die Seite www.fiat.com wenden. Das vorliegende Dokument enthält von Dritten urheberrechtlich

geschützte Informationen. Jedwede Reproduktion desselben, wenn auch nur teilweise, ist daher nicht gestattet. Es ist zudem untersagt, es zu übertragen, zu verschicken, zu kopieren oder auf andere Weise, sei es auf elektronischem oder mechanischem Wege, zu reproduzieren. Es wird keine Garantie bezüglich der Genauigkeit der kartographischen Daten dieses Produkts gegeben und keine explizite, implizite oder rechtliche Verantwortung übernommen.

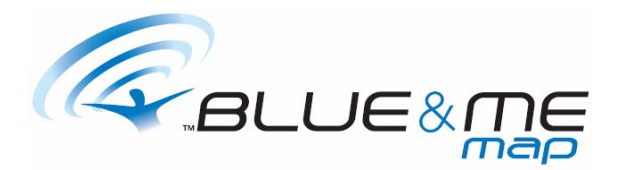

# **VOR DEM START**

# **STEUERTASTEN DES NAVIGATIONSSYSTEMS**

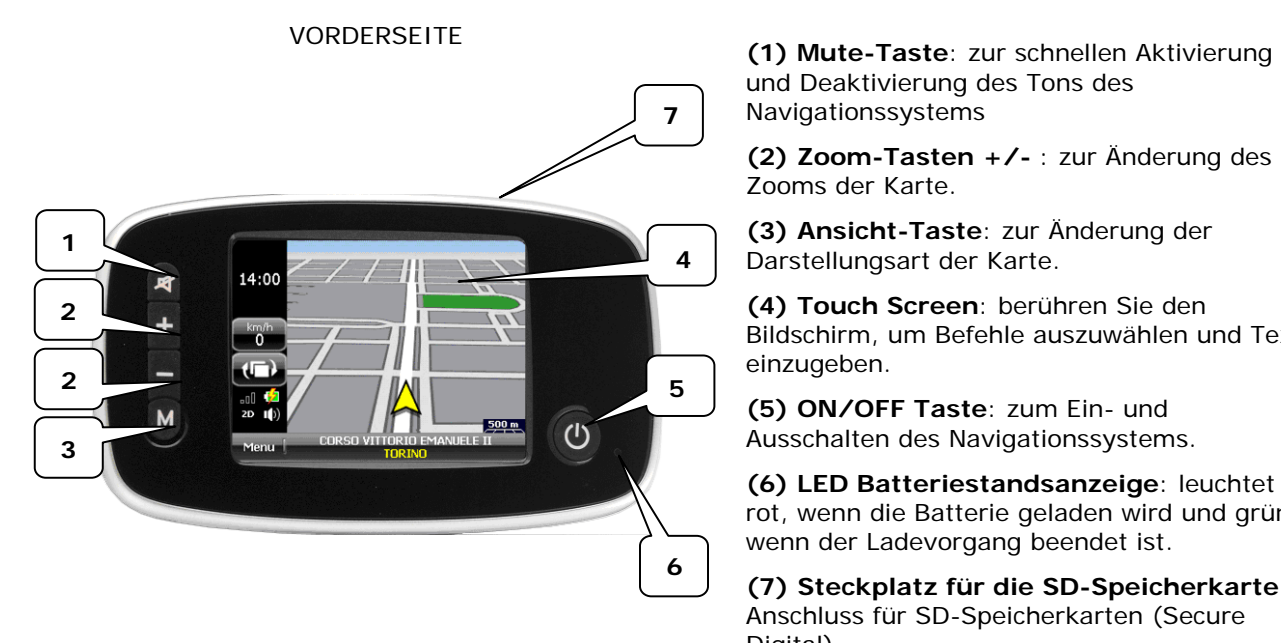

und Deaktivierung des Tons des Navigationssystems

**(2) Zoom-Tasten +/-** : zur Änderung des Zooms der Karte.

**(3) Ansicht-Taste**: zur Änderung der Darstellungsart der Karte.

**(4) Touch Screen**: berühren Sie den Bildschirm, um Befehle auszuwählen und Texte einzugeben.

**(5) ON/OFF Taste**: zum Ein- und Ausschalten des Navigationssystems.

**(6) LED Batteriestandsanzeige**: leuchtet rot, wenn die Batterie geladen wird und grün, wenn der Ladevorgang beendet ist.

**(7) Steckplatz für die SD-Speicherkarte**: Anschluss für SD-Speicherkarten (Secure Digital).

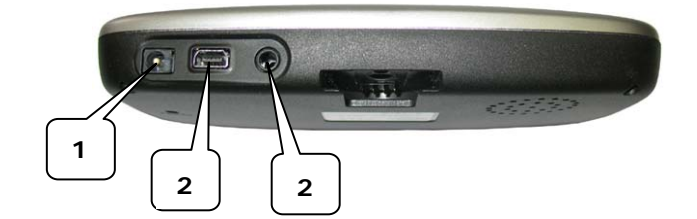

UNTERSEITE

**(1) Stromanschluss**: für den Anschluss der mitgelieferten Netz- oder Autoladegeräte (AC-Adapter).

**(2) Mini-USB-Port**: zum Anschluss an einen Computer über das mitgelieferte USB-Kabel.

**(3) Audioanschluss**: für den Anschluss von Stereo-Kopfhörern.

MAGNET FIAT PND312 0011 15/4 **1 3 2** 

**RÜCKSEITE** 

**(1) Reset-Taste**: um das Navigationssystem im Fall einer Störung zurückzusetzen.

**(3) Halterung**: zur Fixierung des Navigationssystems mit einem Saugnapf.

**(3) Lautsprecher** 

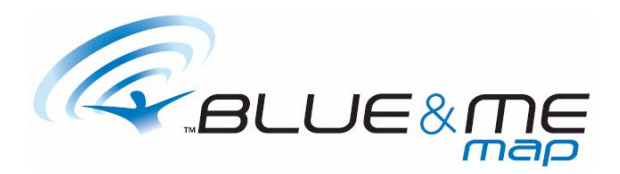

### **BENUTZUNG DESNAVIGATORS**

*BEFESTIGUNG AUF DEM ARMATURENBRETT* 

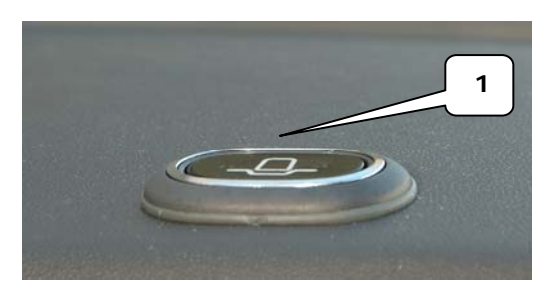

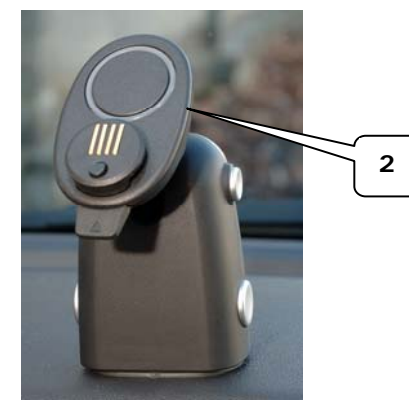

Um die Halterung auf dem Armaturenbrett zu befestigen, muss diese (2) in die Öffnung auf dem Armaturenbrett (1) gesteckt werden. Kräftig nach unten drücken, um den festen Sitz der Halterung sicherzustellen.

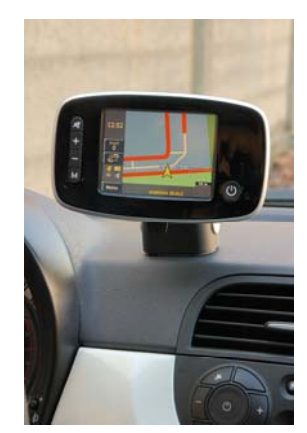

Jetzt kann der Navigator in die Halterung geschoben werden; sobald er in der Halterung sitzt, wird er mit Strom versorgt und der interne Akku wird während des Gebrauchs aufgeladen. Bei ausgeschaltetem Navigator verkürzt sich der Ladevorgang.

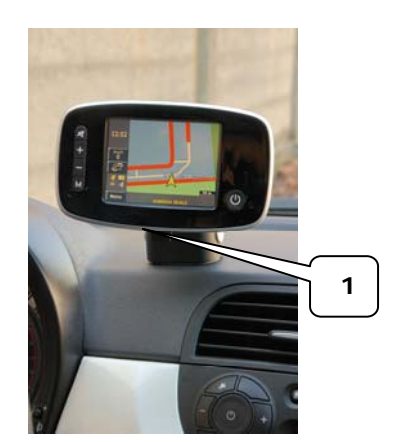

Um den Navigator von der Halterung abzunehmen, auf die Lasche (1) drücken und den Navigator nach oben abziehen.

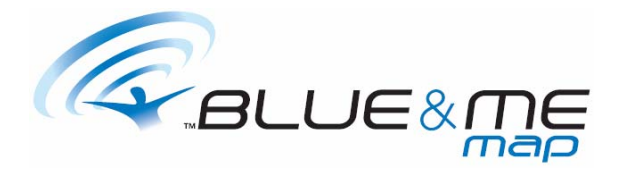

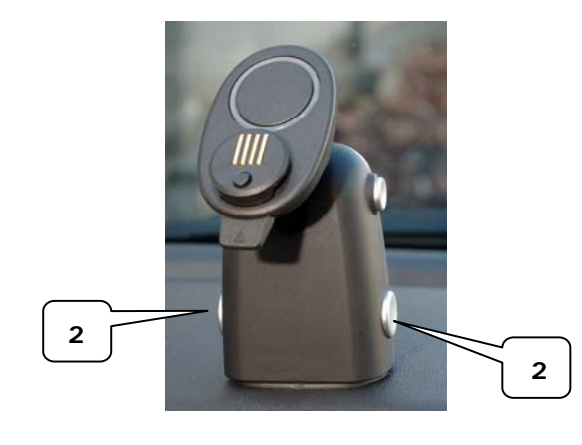

Um die Halterung vom Armaturenbrett abzunehmen, gleichzeitig die beiden Drucktasten (2) drücken und die Halterung nach oben herausziehen.

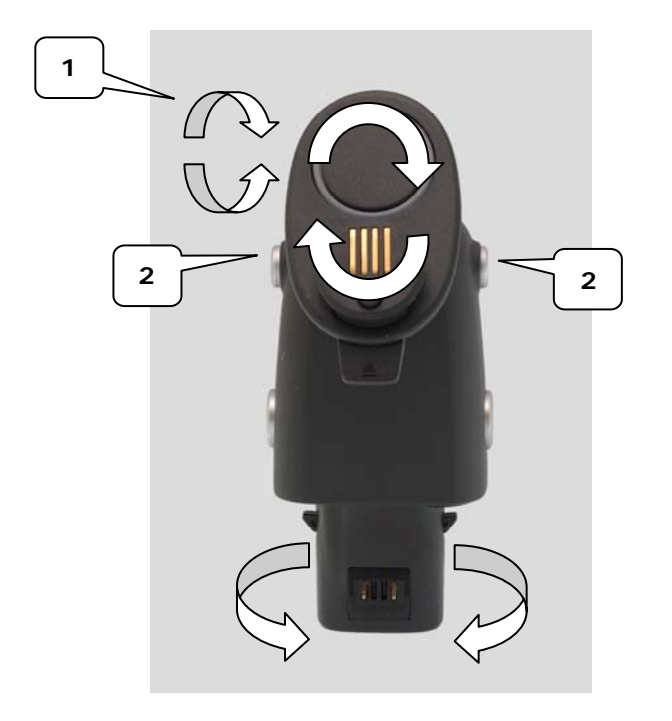

Die Ausrichtung des Geräts ist dreifach einstellbar (siehe Foto).

Um die waagerechte Ausrichtung (1) zu verändern, gleichzeitig die beiden Drucktasten (2) drücken.

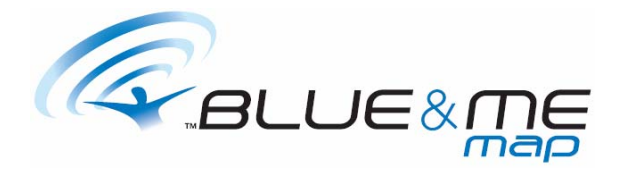

#### *BEFESTIGUNG AN DER WINDSCHUTZSCHEIBE*

Befestigen Sie das Navigationssystem an der Windschutzscheibe und wählen Sie seine Position sorgfältig aus, wie in der Abbildung unten dargestellt, damit die Sicht auf die Straße nicht beeinträchtigt wird und keine Gefahr besteht.

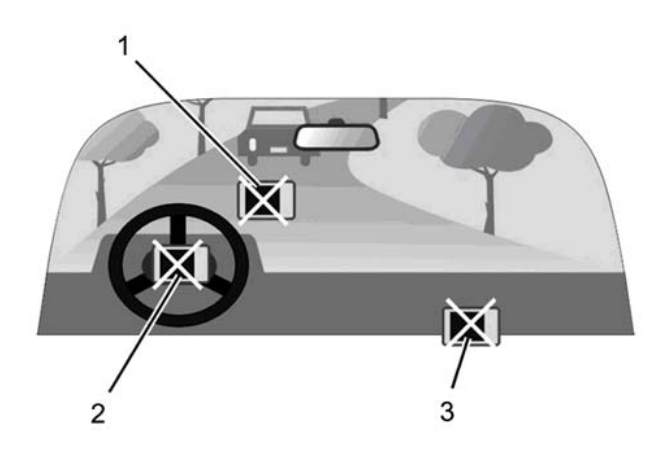

1 Derart montieren, dass die freie Sicht des Fahrers nicht behindert wird

2 Nicht vor den Airbag-Modulen

3 Nicht im Aktionsbereich der Airbags

Nicht einfach auf dem Armaturenbrett ablegen

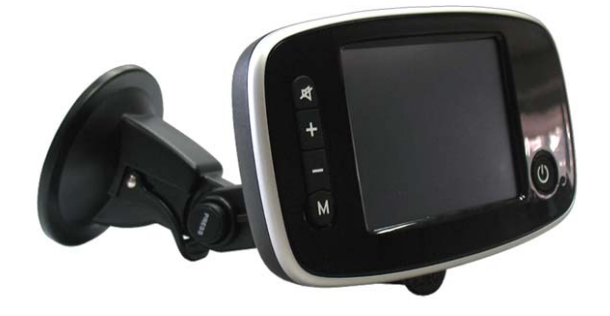

Drücken Sie den Saugnapf an die

Windschutzscheibe und betätigen Sie den kleinen Hebel, um die Saugnapf-Halterung zu befestigen; vergewissern Sie sich, dass die Vorrichtung stabil ist.

Fügen Sie anschließend das Navigationssystem in die Halterung ein.

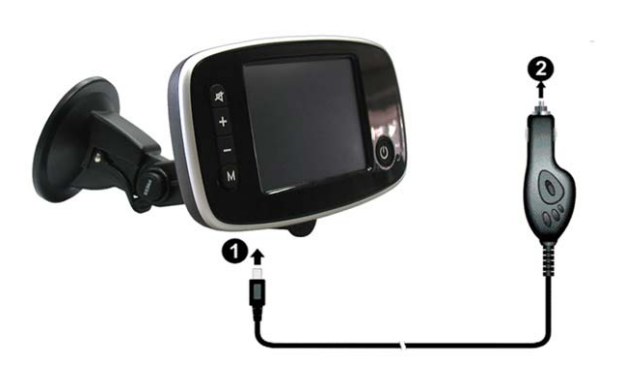

Um das Ladegerät anzuschließen, stecken Sie das Endstück **(1)** in den entsprechenden Anschluss des Navigationssystems und das Endstück **(2)** in den Zigarettenanzünder des Fahrzeugs.

#### Hinweis

Das Auto-Ladegerät dient sowohl als Stromversorgung des Navigationssystems als auch als Ladegerät während der Benutzung. Der Ladevorgang ist schneller, wenn das Navigationssystem ausgeschaltet ist.

ACHTUNG: Um das Navigationssystem vor einer Überspannung zu schützen, wird empfohlen, das Auto-Ladegerät erst nach Starten des Motors anzuschließen.

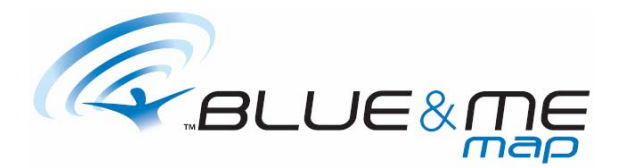

## **SPEICHERKARTEN**

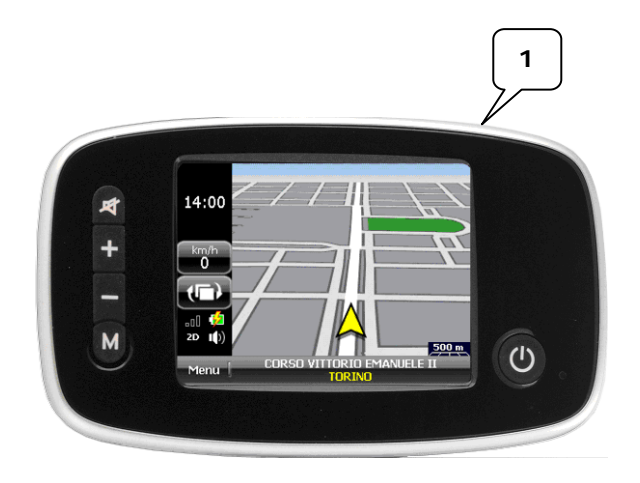

Auf der Oberseite des Navigationssystems befindet sich ein Steckplatz(1), in dem eine SD-Speicherkarte (Secure Digital) eingefügt werden kann.

Das Navigationssystem wird mit einer SD-Karte geliefert, welche die Navigationssoftware und eine bereits installierte und aktivierte Kartographie enthält.

Es wird darauf hingewiesen, dass eine SD-Karte eingelegt sein muss und während der Benutzung nicht entfernt werden darf, damit das Navigationssystem funktioniert.

Falls es nötig sein sollte, die Karte zu entfernen, schließen Sie alle Anwendungen und schalten Sie das Navigationssystem aus; üben Sie nun einen leichten Druck auf den Rand der Karte aus und ziehen Sie sie aus dem Steckplatz heraus.

Vergewissern Sie sich, dass der Steckplatz frei von Staub oder Fremdkörpern ist, bevor Sie eine neue Karte einsetzen. Bewahren Sie die Karte sorgfältig auf, wenn sie nicht verwendet wird, um zu verhindern, dass sie Staub und Feuchtigkeit ausgesetzt ist. Um eventuelle Fehlfunktionen der Navigationssoftware zu verhindern, wird empfohlen, keine Bilder oder Audio-Dateien auf der SD-Karte des Navigationssystems zu speichern. Falls die mitgelieferte SD-Karte durch eine neue ersetzt wird, muss die Navigationssoftware mit der CD, die zusammen mit dem Navigationssystem geliefert wurde, erneut installiert werden. Um detailliertere Anweisungen bezüglich der Installation zu erhalten, wenden Sie sich bitte an das Kapitel **INSTALLATION UND AKTIVIERUNG DER SOFTWARE**.

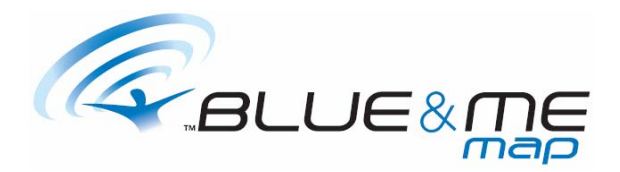

# **START**

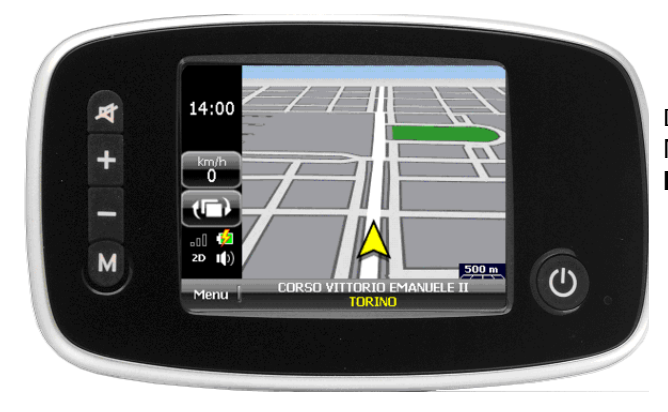

Drücken Sie die Einschalttaste. Das Navigationssystem schaltet sich ein und das **Hauptmenü** wird angezeigt.

![](_page_9_Picture_4.jpeg)

![](_page_9_Picture_5.jpeg)

Die obere Leiste des Hauptmenüs zeigt folgendes an:

- Die Lautstärke
- Datum und Uhrzeit
- Die Batteriestandsanzeige

Die Symbole des Hauptmenüs stellen die unterschiedlichen zur Verfügung stehenden Funktionen dar: Navigationssystem, Bilder-Darstellung, MP3-Player, Video-Player, Taschenrechner sowie Konfigurationsfunktionen.

Drücken Sie im Hauptmenü die Taste **Einstellungen**, um zum Konfigurationsmenü zu gelangen.

Die Seite Einstellungen ermöglicht es, die Lautstärke und die Sprache einzustellen und den Bildschirm zu kalibrieren.

![](_page_10_Picture_0.jpeg)

![](_page_10_Picture_1.jpeg)

Drücken Sie die Taste **Sprache**, um die Systemsprache einzustellen.

Drücken Sie **OK**, nachdem die gewünschte Sprache über die Pfeiltasten ausgewählt wurde.

Drücken Sie die Taste **Uhr** zum Einstellung der genauen Uhrzeit und des Datums.

Nach erfolgter Änderung drücken Sie die Taste **OK**.

Drücken Sie die Taste **Lautstärke**.

Stellen Sie die gewünschte Lautstärke mit den Tasten  $+$  und  $-$  ein.

Drücken Sie zur Bestätigung **OK** und kehren Sie zum Konfigurationsmenü zurück.

![](_page_11_Picture_0.jpeg)

![](_page_11_Picture_1.jpeg)

Wählen Sie die Taste **Kalibrierung** und drücken Sie zur Bestätigung **OK**, um den Bildschirm zu kalibrieren.

Berühren Sie den Bildschirm am Cursor und halten Sie ihn gedrückt. Wiederholen Sie diesen Vorgang, indem Sie den Anweisungen folgen und berühren Sie den Bildschirm erneut, um die Kalibrierung abzuschließen.

![](_page_12_Picture_0.jpeg)

# **HAUPTFUNKTIONEN**

![](_page_12_Picture_2.jpeg)

Im **Hauptmenü** ist es möglich, auf alle Funktionen zuzugreifen, die mit Symbolen dargestellt werden.

Durch Drücken der Taste **Navigation** wird die Navigationssoftware gestartet.

Für Benutzungsanweisungen der Anwendung wenden Sie sich bitte an das Benutzerhandbuch Pocket Driver auf der vorliegenden Installations-CD/DVD.

Das Handbuch kann in aktualisierter Form auch auf der Seite www.fiat.com heruntergeladen werden.

![](_page_12_Picture_7.jpeg)

Durch Drücken der Taste **Foto** wird die Bilder-Darstellung gestartet. Das Programm zeigt die auf der SD-Karte enthaltenen Ordner an. Die Tasten auf der unteren Leiste ermöglichen in dieser Reihenfolge:

- Rückkehr zum übergeordneten Ordner
- Rückkehr zum Hauptordner
- Darstellung aller im Ordner enthaltenen Bilder
- Schließen der Anwendung

![](_page_13_Picture_0.jpeg)

![](_page_13_Picture_1.jpeg)

Drücken Sie auf einen Ordner, der Bilddateien enthält, und wählen Sie das gewünschte.

Durch Drücken der Taste **MP3** wird der MP3- Player gestartet.

Der obere Teil des Fensters enthält die Fortschrittsleiste sowie die Taste zum Beenden des Players.

Die Tasten im Mittelbereich ermöglichen in dieser Reihenfolge die Rückkehr zum vorherigen Titel, den Start der Wiedergabe, die Unterbrechung der Wiedergabe sowie das Springen zum nächsten Titel.

Die Tasten im unteren Bereich ermöglichen:

- Erhöhung und Reduzierung der Lautstärke
- Aktivierung und Deaktivierung der Wiederholungsfunktion
- Aktivierung und Deaktivierung der Zufallswiedergabefunktion
- Änderung der Playlist

![](_page_13_Picture_11.jpeg)

![](_page_14_Picture_0.jpeg)

 $MP3$ × Dateiname Ordner

Durch Drücken der Taste **Playlist** kann die Liste der ausgewählten Musikstücke geändert werden.

Die Tasten ermöglichen in dieser Reihenfolge:

- Löschen der gesamten Playlist
- Hinzufügen eines Musikstücks
- Löschen eines ausgewählten Titels von der Playlist

![](_page_14_Picture_7.jpeg)

Durch Drücken der Taste **Video** wird der Video-Player gestartet.

Die Tasten der seitlichen Leiste ermöglichen in dieser Reihenfolge:

- Schließen der Anwendung
- Änderung der Playlist
- Darstellung des Videos im Vollbildmodus
- Aktivierung und Deaktivierung der Modalitäten der Video-Wiedergabe
- Erhöhung und Reduzierung der Lautstärke

![](_page_14_Picture_15.jpeg)

Die Tasten in der unteren Leiste ermöglichen die Rückkehr zum vorherigen Video, den Start der Wiedergabe, die Unterbrechung der Wiedergabe sowie das Springen zum nächsten Video.

![](_page_14_Picture_17.jpeg)

Die Tasten ermöglichen in dieser Reihenfolge:

- Löschen der gesamten Playlist
- Hinzufügen eines Videos zur Playlist
- Löschen eines ausgewählten Videos von der Playlist

![](_page_14_Picture_22.jpeg)

![](_page_15_Picture_0.jpeg)

![](_page_15_Picture_1.jpeg)

Durch Drücken der Taste **Rechner** wird die Anwendung Taschenrechner gestartet.

Drücken Sie die Taste **X**, um die Anwendung zu schließen und um zum **Hauptmenü** zurückzukehren.

![](_page_16_Picture_0.jpeg)

# **INSTALLATION UND START DER SOFTWARE**

Das Navigationssystem wird mit einer SD-Karte geliefert, welche die Navigationssoftware und eine bereits installierte und aktivierte Kartographie enthält. Falls die mitgelieferte SD-Karte durch eine neue ersetzt wird, muss die Navigationssoftware mit der CD, die zusammen mit dem Navigationssystem geliefert wurde, erneut installiert werden.

# **INSTALLATIONSVORGANG**

Legen Sie die Installations-CD/DVD in das entsprechende Laufwerk des PCs ein und warten Sie, bis das Installationsprogramm automatisch gestartet wird. Falls dies nicht automatisch geschehen sollte, starten Sie die Datei **Setup.exe** im Ordner **PocketDriver**. Folgen Sie den Anweisungen des Programms, um die Installation durchzuführen.

#### **AKTIVIERUNGSVORGANG**

Die Anweisungen für den Aktivierungsvorgang sind im Benutzerhandbuch Pocket Driver auf der Installations-CD/DVD enthalten.

![](_page_17_Picture_0.jpeg)

# **PROBLEMBEHEBUNG UND WARTUNG**

Falls es nötig sein sollte, also wenn das Navigationssystem zum Beispiel nicht auf das Drücken von Tasten reagiert, ist es möglich, das System zurückzusetzen.

![](_page_17_Picture_3.jpeg)

Drücken Sie die Taste **Reset** (1) auf der Rückseite des Navigationssystems, um das System zurückzusetzen.

Hinweis: Nachdem das System zurückgesetzt wurde, nehmen Datum, Uhrzeit, Sprache und Lautstärke die voreingestellten Werte an.

#### **PROBLEMBEHEBUNG**

![](_page_17_Picture_133.jpeg)

![](_page_18_Picture_0.jpeg)

![](_page_18_Picture_146.jpeg)

### **WARTUNG**

Um ein optimales Funktionieren des Navigationssystems zu garantieren und um die Gefahren einer Beschädigung oder Fehlfunktion zu minimieren, wird empfohlen, sich an folgende Anweisungen zu halten.

- Beachten Sie, dass das Navigationssystem nicht wasserdicht ist.
- Setzen Sie das Navigationssystem weder Feuchtigkeit noch extremen Temperaturen aus.
- Vermeiden Sie direkte Sonneneinstrahlung über einen längeren Zeitraum.
- Gehen Sie behutsam mit dem Bildschirm um und vermeiden Sie Stöße und den Kontakt mit Dingen, die ihn beschädigen könnten.
- Setzen Sie das Navigationssystem keinen starken Vibrationen aus.
- Setzen Sie das Navigationssystem keinen starken Temperaturschwankungen aus.
- Die Reinigung des Bildschirms und des Navigationssystems darf nur bei abgeschaltetem Navigationssystem mit einem weichen, etwas befeuchteten Tuch erfolgen.
- Versuchen Sie nicht, das Navigationssystem zu öffnen, auseinander zu nehmen oder zu reparieren. Jedwede Modifizierung des Navigationssystems führt nicht nur zum Verlust der Garantie sondern birgt auch direkte oder indirekte Gefahren für Menschen und Gegenstände in sich.

![](_page_19_Picture_0.jpeg)

# **SICHERHEITSBESTIMMUNGEN**

Verwenden Sie zum Aufladen der Batterie ausschließlich die mit dem Produkt mitgelieferten Ladegeräte. Die Verwendung von Adaptern und Netzgeräten anderen Typs können zu Fehlfunktionen und gefährlichen Situationen führen.

#### Achtung

Das Navigationssystem enthält eine Lithium-Ionen-Batterie. Um das Brand- und Verbrennungsrisiko zu minimieren, darf die Batterie nicht auseinander genommen, zerbrochen, durchbohrt oder mit Feuer oder Wasser in Kontakt kommen. Die Batterie könnte explodieren und giftige chemische Substanzen frei setzen.

#### Anweisungen für das Wartungspersonal

Das Austauschen der Batterie mit einem falschen Typ kann zu Explosionen führen. Deshalb muss das Austauschen nur mit identischen oder äquivalenten, vom Hersteller empfohlenen Batterien erfolgen.

Die gebrauchten Batterien müssen gemäß den Entsorgungsbestimmungen des jeweiligen Landes entsorgt werden.

![](_page_20_Picture_0.jpeg)

# **EC - DECLARATION OF CONFORMITY**

We,

# Magneti Marelli Sistemi Elettronici S.p.A. Viale A. Borletti 61/63, 20011 Corbetta, Italy

declare under our sole responsibility that the product:

![](_page_20_Picture_49.jpeg)

Product Description: **Personal navigation device** 

# is in conformity with the essential requirements of the 1999/5/EC and 2006/28/EC Directives.

The product has been tested in accordance with the following standards and specifications:

![](_page_20_Picture_50.jpeg)

Place, Date of Issue

Corbetta, January 2008

Giuseppe Bergamaschi Director of Quality Department **MAGNETI MARELLI** SISTEMI BLETTROMICI S.p.A. Ville Aido Borient & L'63<br>20011 CORBETTA (MII)